**Oracle® Communications Platform PM&C Disaster Recovery** Release 5.7 and 6.0 **E54388-02**

November 2014

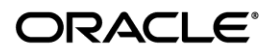

Copyright © 2010, 2014, Oracle and/or its affiliates. All rights reserved.

This software and related documentation are provided under a license agreement containing restrictions on use and disclosure and are protected by intellectual property laws. Except as expressly permitted in your license agreement or allowed by law, you may not use, copy, reproduce, translate, broadcast, modify, license, transmit, distribute, exhibit, perform, publish, or display any part, in any form, or by any means. Reverse engineering, disassembly, or decompilation of this software, unless required by law for interoperability, is prohibited.

The information contained herein is subject to change without notice and is not warranted to be error-free. If you find any errors, please report them to us in writing.

If this is software or related documentation that is delivered to the U.S. Government or anyone licensing it on behalf of the U.S. Government, the following notice is applicable:

U.S. GOVERNMENT END USERS: Oracle programs, including any operating system, integrated software, any programs installed on the hardware, and/or documentation, delivered to U.S. Government end users are "commercial computer software" pursuant to the applicable Federal Acquisition Regulation and agency-specific supplemental regulations. As such, use, duplication, disclosure, modification, and adaptation of the programs, including any operating system, integrated software, any programs installed on the hardware, and/or documentation, shall be subject to license terms and license restrictions applicable to the programs. No other rights are granted to the U.S. Government.

This software or hardware is developed for general use in a variety of information management applications. It is not developed or intended for use in any inherently dangerous applications, including applications that may create a risk of personal injury. If you use this software or hardware in dangerous applications, then you shall be responsible to take all appropriate fail-safe, backup, redundancy, and other measures to ensure its safe use. Oracle Corporation and its affiliates disclaim any liability for any damages caused by use of this software or hardware in dangerous applications.

Oracle and Java are registered trademarks of Oracle and/or its affiliates. Other names may be trademarks of their respective owners.

Intel and Intel Xeon are trademarks or registered trademarks of Intel Corporation. All SPARC trademarks are used under license and are trademarks or registered trademarks of SPARC International, Inc. AMD, Opteron, the AMD logo, and the AMD Opteron logo are trademarks or registered trademarks of Advanced Micro Devices. UNIX is a registered trademark of The Open Group.

This software or hardware and documentation may provide access to or information on content, products, and services from third parties. Oracle Corporation and its affiliates are not responsible for and expressly disclaim all warranties of any kind with respect to third-party content, products, and services. Oracle Corporation and its affiliates will not be responsible for any loss, costs, or damages incurred due to your access to or use of third-party content, products, or services..

## **CAUTION: Use only the Upgrade procedure included in the Upgrade Kit. Before upgrading any system, please access My Oracle Support (MOS) (https://support.oracle.com) and review any Technical Service Bulletins (TSBs) that relate to this upgrade.**

My Oracle Support (MOS) (https://support.oracle.com) is your initial point of contact for all product support and training needs. A representative at Customer Access Support (CAS) can assist you with MOS registration. Call the CAS main number at 1-800-223-1711 (toll-free in the US), or call the Oracle Support hotline for your local country from the list at http://www.oracle.com/us/support/contact/index.html. See more information on MOS in the Appendix section.

## **Table of Contents**

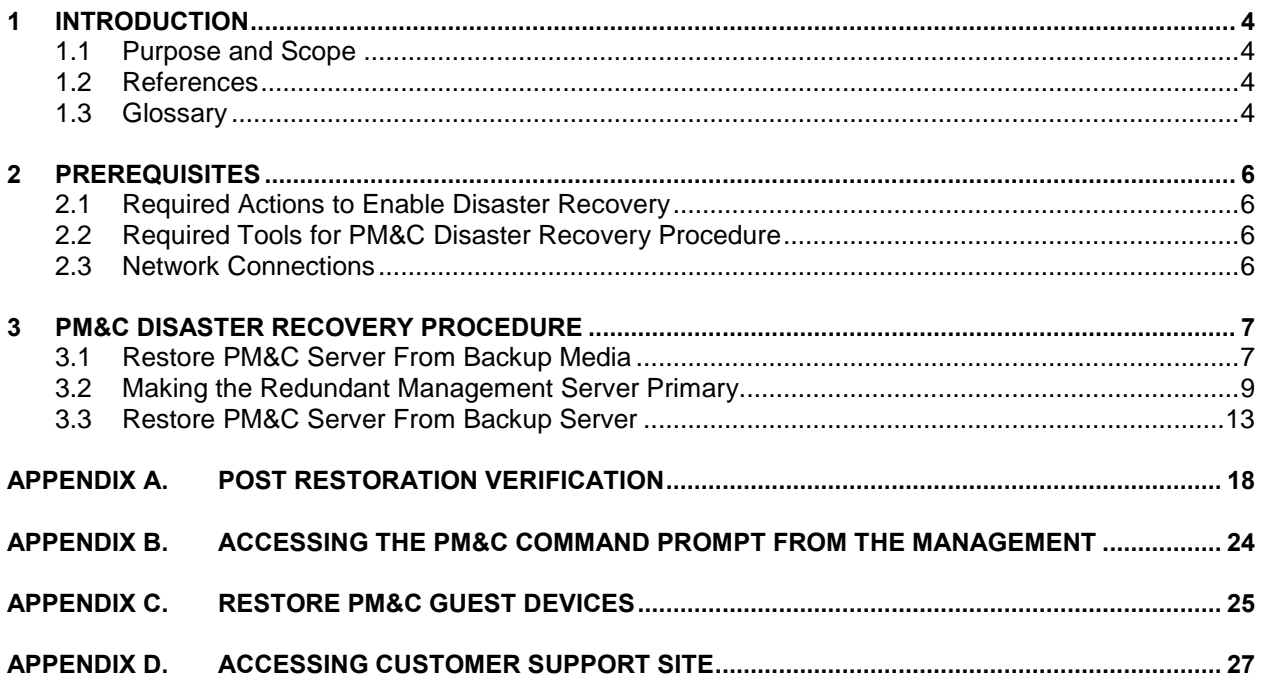

## **List of Figures**

**No table of figures entries found.**

# **List of Tables**

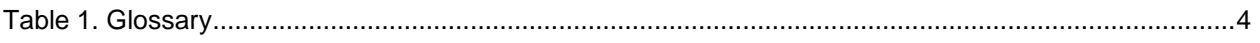

## **List of Procedures**

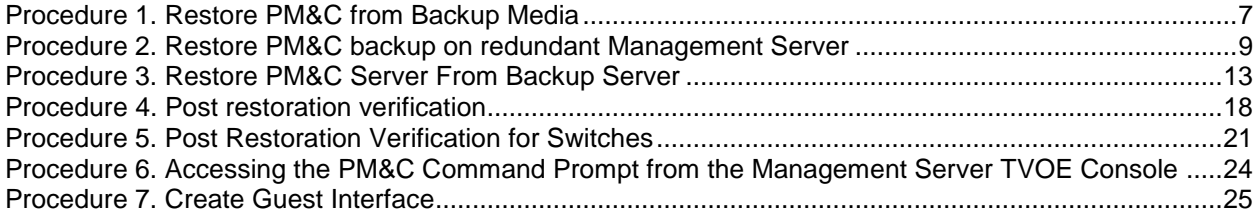

## <span id="page-3-0"></span>**1 Introduction**

### <span id="page-3-1"></span>**1.1 Purpose and Scope**

In a disaster scenario in which the PM&C application has been lost, the procedures contained herein can be used to recover the PM&C application to its state at the time of the last backup. The PM&C application backup facility supports backup to a redundant PM&C Server or a NetBackup Server. If neither of these destinations are available, the backup data can be manually copied to a generic remote server. This document includes a section covering the additional option of restoring PM&C functionality on a redundant PM&C Server.

These procedures are intended to be run by Oracle personnel. This document assumes that the user has basic knowledge of the Management Server hardware, and at least an intermediate skill set with the LINUX environment.

#### <span id="page-3-2"></span>**1.2 References**

- <span id="page-3-6"></span>[1] Platform 6.7 Configuration Procedure Reference, E54386, Current Revision.
- <span id="page-3-7"></span>[2] Platform 7.0 Configuration Procedure Reference, E53486, Current Revision.
- [3] PM&C 5.7/6.0 Incremental Upgrade Procedure, E54387, Current Revision.
- <span id="page-3-8"></span>[4] TVOE 2.7 Disaster Recovery Procedure, E54522, Current Revision.
- <span id="page-3-9"></span>[5] TVOE 3.0 Disaster Recovery Procedure, E53019, Current Revision

The following internal references are only available to Oracle personnel:

<span id="page-3-5"></span>[6] Platform 4.x+ Passwords, TR006061, Current Revision.

### <span id="page-3-3"></span>**1.3 Glossary**

This section lists terms and acronyms specific to this document.

#### <span id="page-3-4"></span>**Table 1. Glossary**

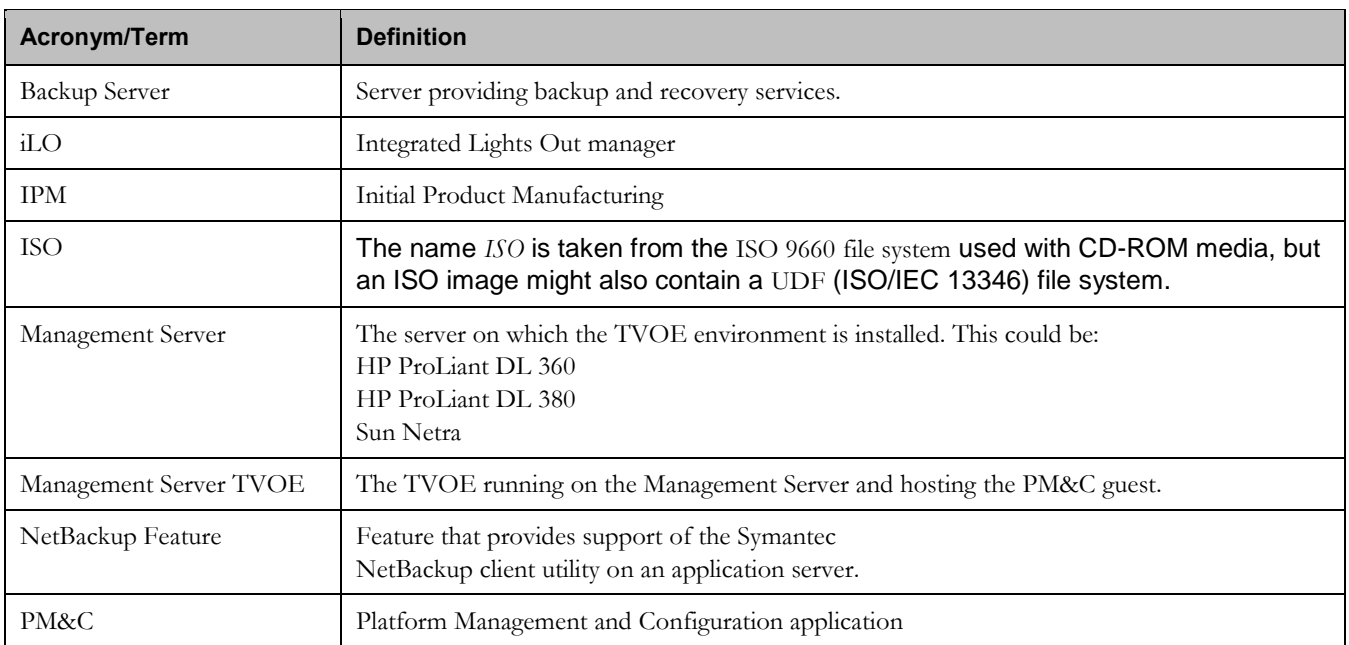

## **Table 1. Glossary**

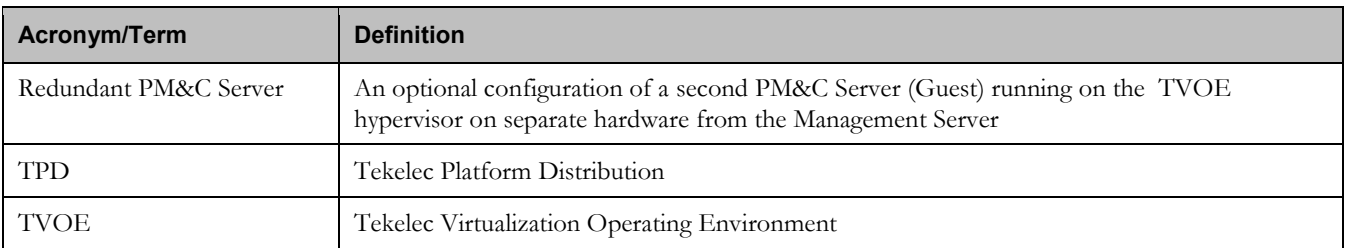

## <span id="page-5-0"></span>**2 Prerequisites**

## <span id="page-5-1"></span>**2.1 Required Actions to Enable Disaster Recovery**

In order for Disaster Recovery to work, a backup of the PM&C server must have been made to a remote location, meaning a remote server, a redundant PM&C Server, or a NetBackup Server. That backup will contain the data as it existed at the time the backup was created. Take care to ensure a periodic backup is performed to prevent a loss of data. The local backup option does not preserve software/firmware ISO images that have been added on the primary PM&C, these will need to be added again after the restore (so be sure to keep this additional media as well). In addition, a backup of the Management Server TVOE must have been made and transferred to a remote location, unless a redundant PM&C server is being used to restore; in this case, the redundant PM&C server should already have TVOE properly configured. The TVOE backup contains the TVOE configuration data as it existed at the time of the backup. Take care to ensure that a TVOE backup is performed when TVOE configuration changes are made.

## <span id="page-5-2"></span>**2.2 Required Tools for PM&C Disaster Recovery Procedure**

The following items/settings are required in order to perform a Disaster Recovery procedure for the PM&C application.

- Network Architecture Planning Document (NAPD) site-survey information (site specific).
- Bootable media with the TVOE release for the desired PM&C release level.
- PM&C 5.7 or 6.0 Install/Upgrade Media.
- Media with the Firmware Maintenance.
- PM&C backup data.
- Network access to the iLO of the Management Server or local access to serial console.
- iLO administrative user name and password (for Management Server).
- Password for the TVOE user "admusr".
- Password for the PM&C user "admusr".
- Name of the PM&C guest defined on the Management Server TVOE
- Username and password for a PM&C GUI Admin user (i.e. user "pmacadmin").

All of the platform passwords can be retrieved by using the Password Dragon application. To install and use Password Dragon, refer to the instructions in reference [\[6\],](#page-3-5) [TR006061].

**Note:** If this document refers to a password and no other instructions are given, use Password Dragon to determine the password.

**Note:** Additional materials may be specified in the following procedures.

### <span id="page-5-3"></span>**2.3 Network Connections**

The user must have network connectivity to the out-of-band console of the Management Server and the management network. The restore may affect the network settings so using the out-of-band console (or serial) prevents a loss of connectivity during the restore. If the restore is to be done on a redundant Management Server, then it is assumed that the network connections mirror the primary Management Server to facilitate the restore.

## <span id="page-6-0"></span>**3 PM&C Disaster Recovery Procedure**

The following procedures may require, as a prerequisite, that the Management Server TVOE, hosting the PM&C application, be rebuilt. An IPM of the management server should be performed to the appropriate TVOE release. The TVOE may have non-PM&C guests running on it. Consult the application DR documents for details about recovering non-PM&C guests on the Management Server TVOE.

Following the TVOE restore, the PM&C instance will be deployed using the PM&C upgrade media (USB or disk image). After the PM&C is deployed, the PM&C backup data can be restored to the server using these procedures.

There are three procedures based on the Management Server, executing PM&C, you wish to restore.

- 1. Restoration of the primary PM&C on the Management Server TVOE in the event of Disaster Recovery (where no redundant Management Server is available).
- 2. Restoration of the PM&C backup data to a redundant PM&C guest on a redundant Management Server TVOE.
- 3. Restoration of the primary PM&C guest on the Management Server TVOE configured in a system with a Backup Server.

If none of the scenarios listed above is applicable, then a fresh installation is required. Fresh installations are beyond the scope of this document. Application-specific documents should be obtained based on the application running on the managed system.

Determine the correct procedure to follow based on the recovery desired. Also note that the second procedure requires that a redundant PM&C guest on a redundant Management Server to be installed, powered, network connected, and receiving periodic backup data from the primary PM&C. In the event that a redundant PM&C was available but did not receive periodic backup data, then use the first procedure to restore PM&C from backup media, or the third procedure to restore from a Backup Server. In the event that the Backup Server does not have the appropriate PM&C backup stored to it, then use the first procedure to restore the PM&C.

### <span id="page-6-1"></span>**3.1 Restore PM&C Server From Backup Media**

#### <span id="page-6-2"></span>**Procedure 1. Restore PM&C from Backup Media**

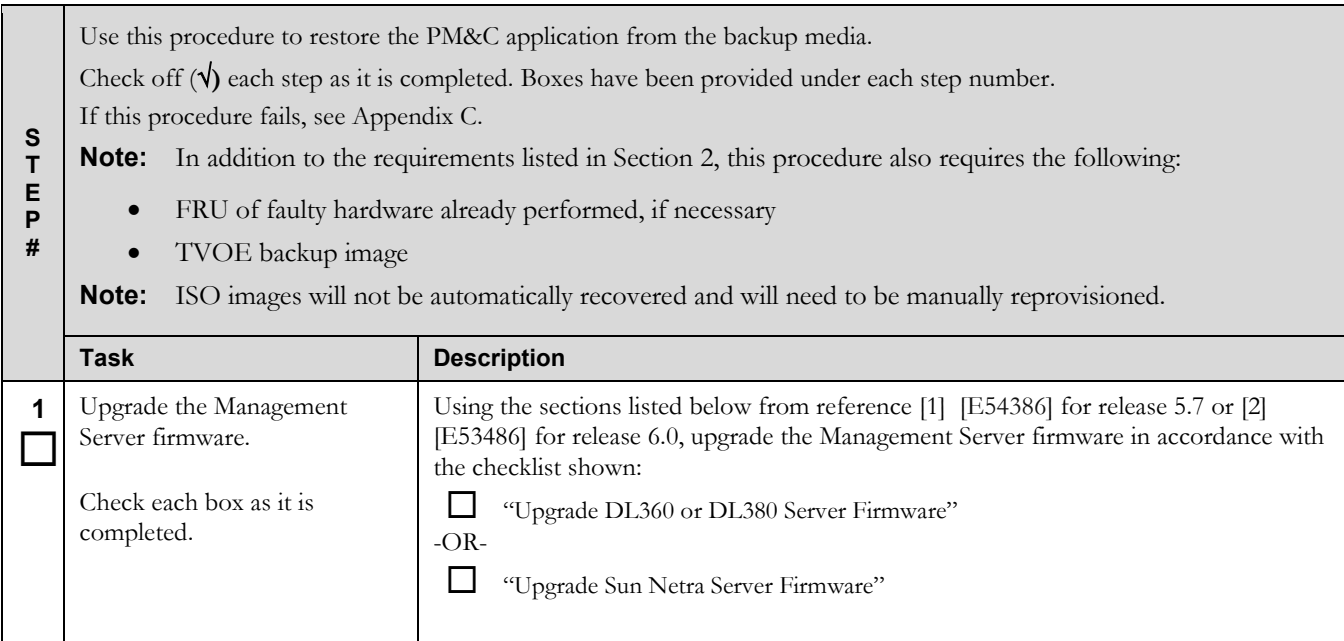

## **Procedure 1. Restore PM&C from Backup Media**

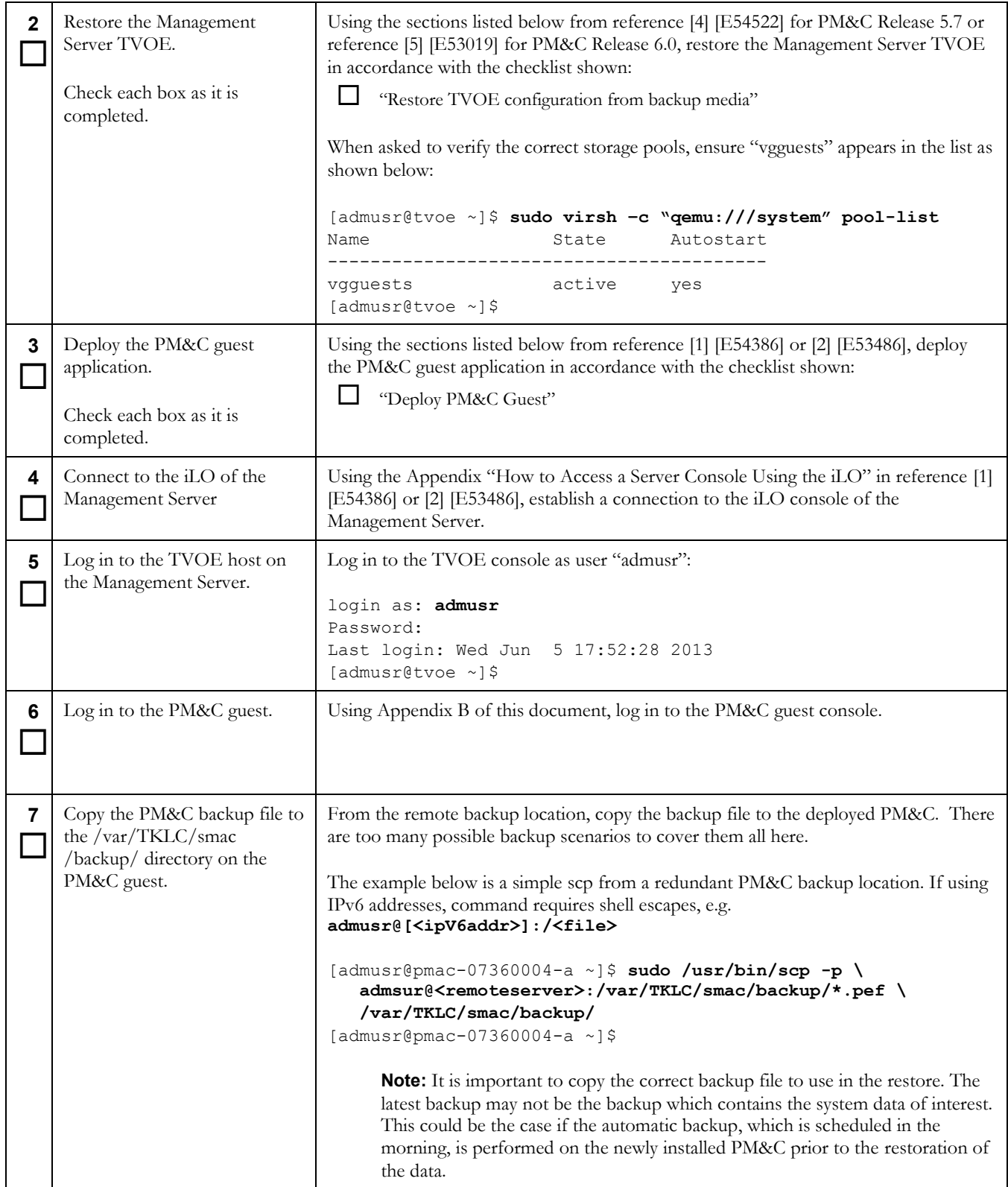

#### **Procedure 1. Restore PM&C from Backup Media**

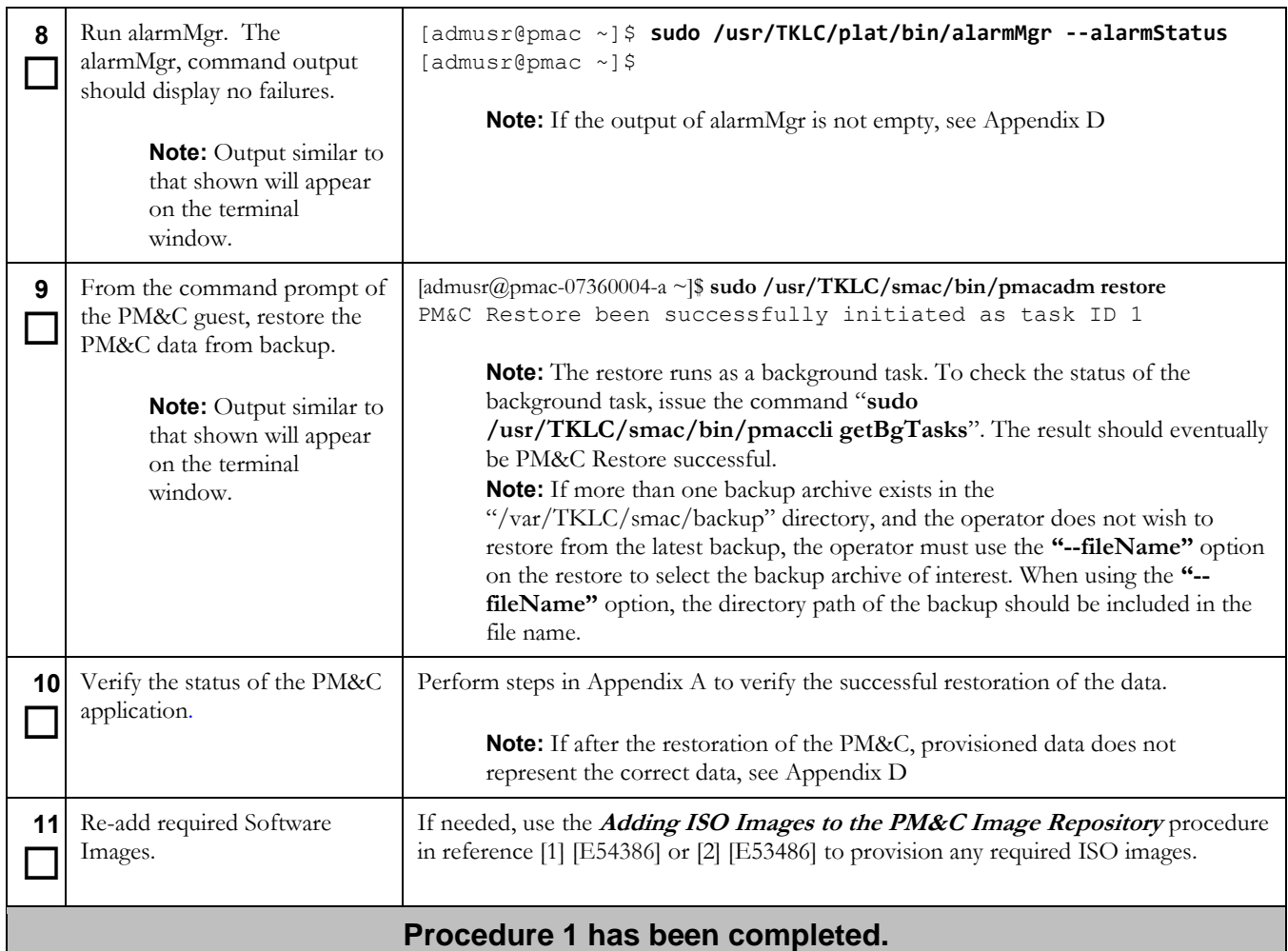

## <span id="page-8-1"></span><span id="page-8-0"></span>**3.2 Making the Redundant Management Server Primary**

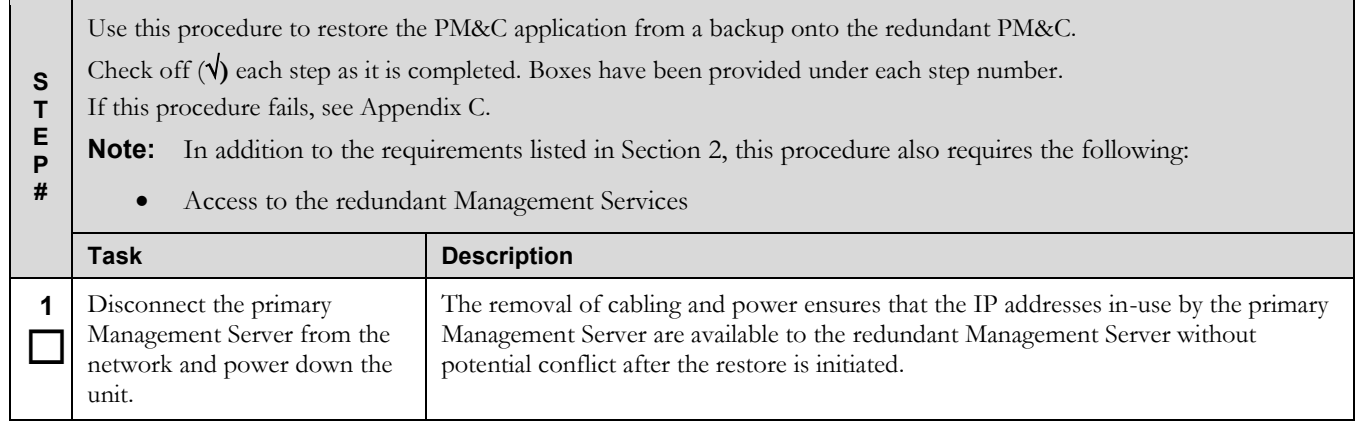

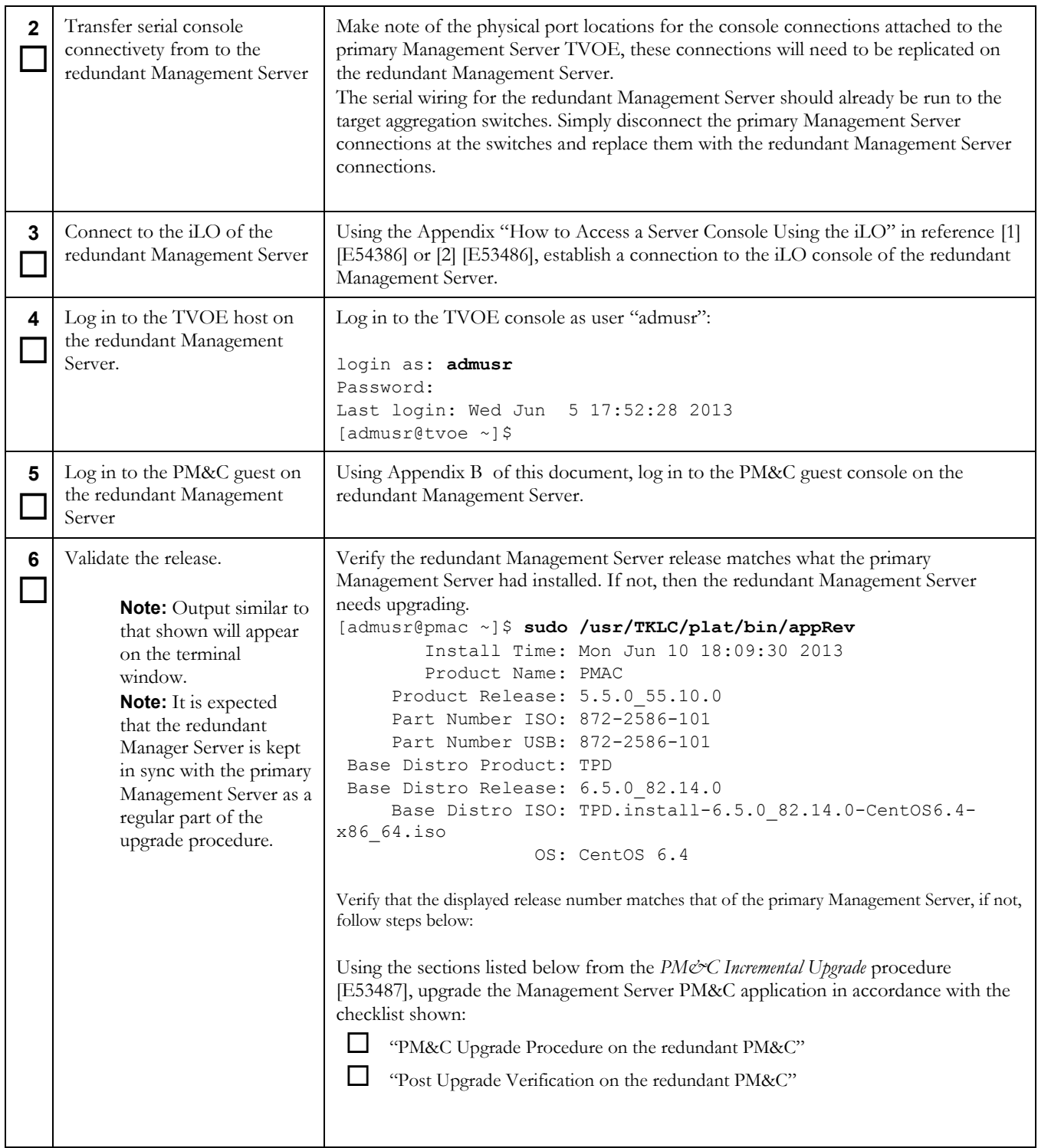

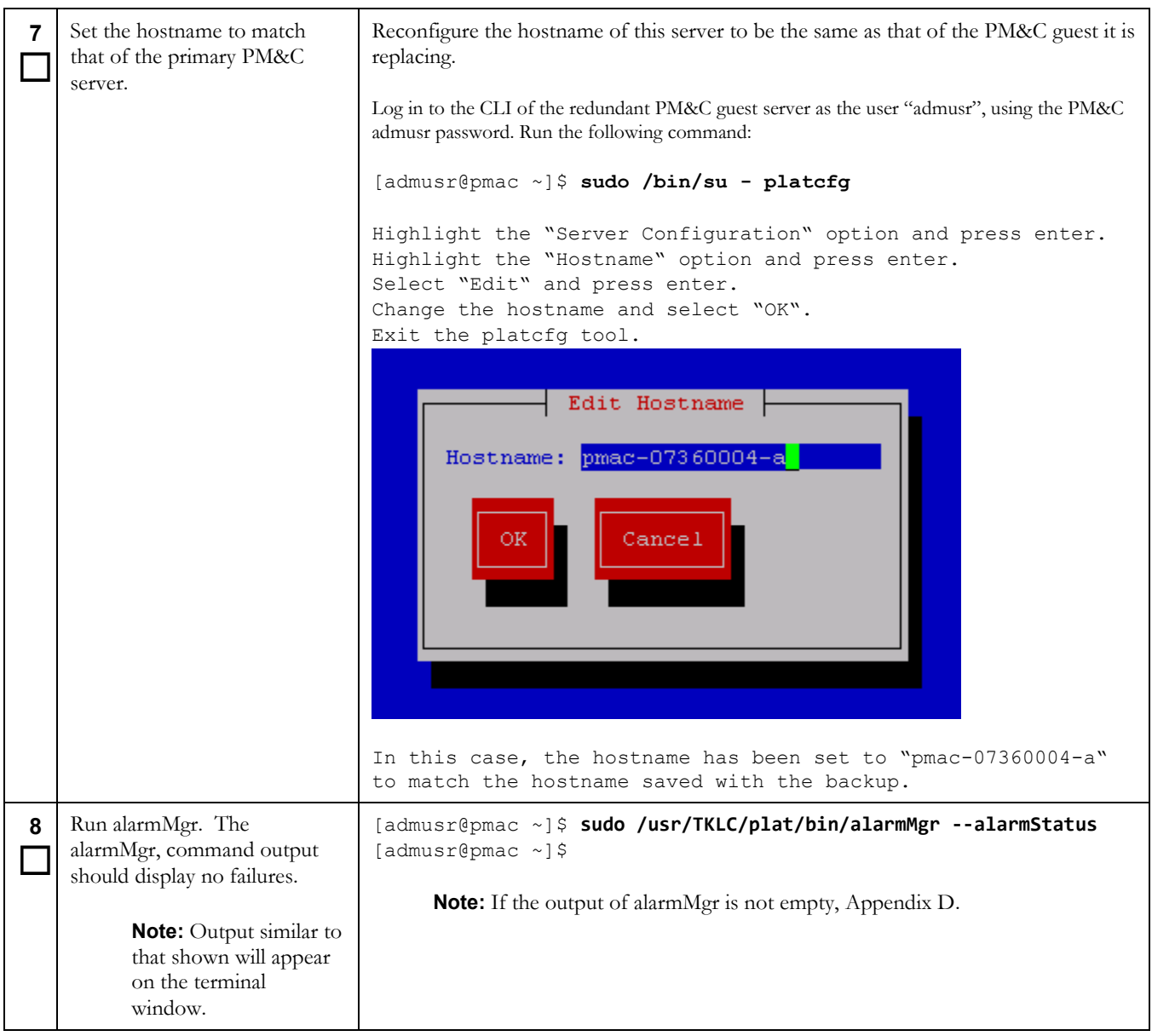

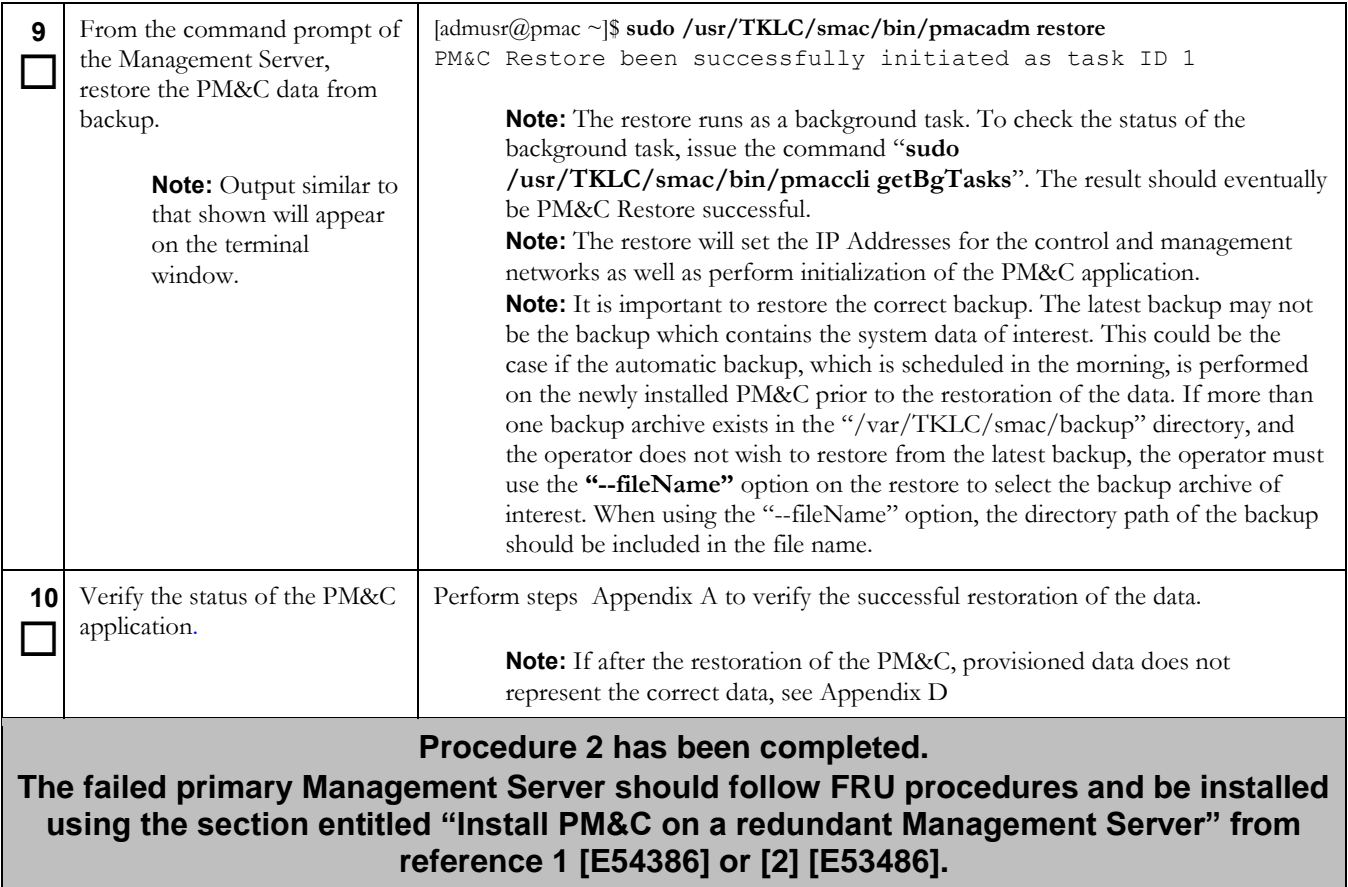

## <span id="page-12-1"></span><span id="page-12-0"></span>**3.3 Restore PM&C Server From Backup Server**

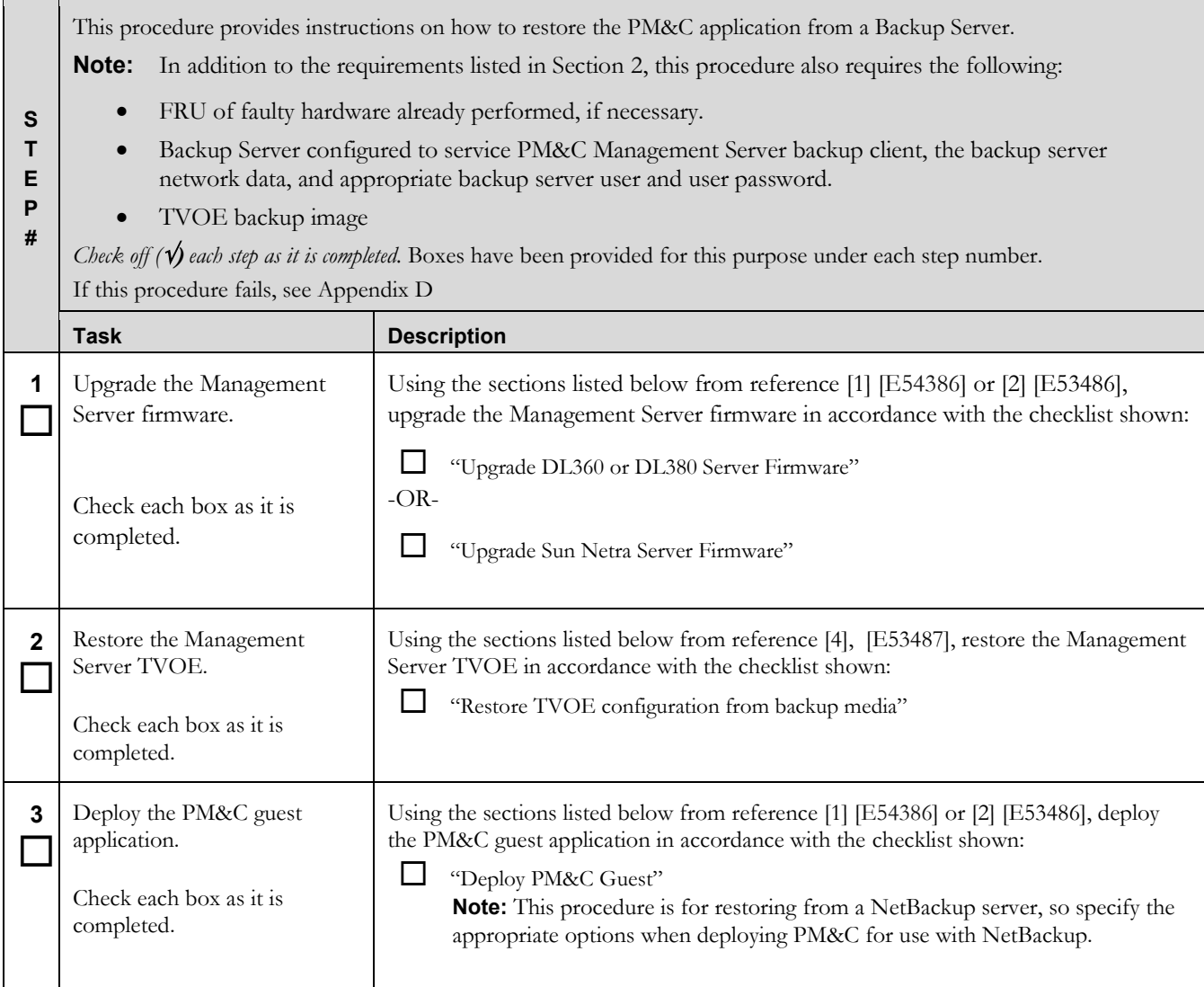

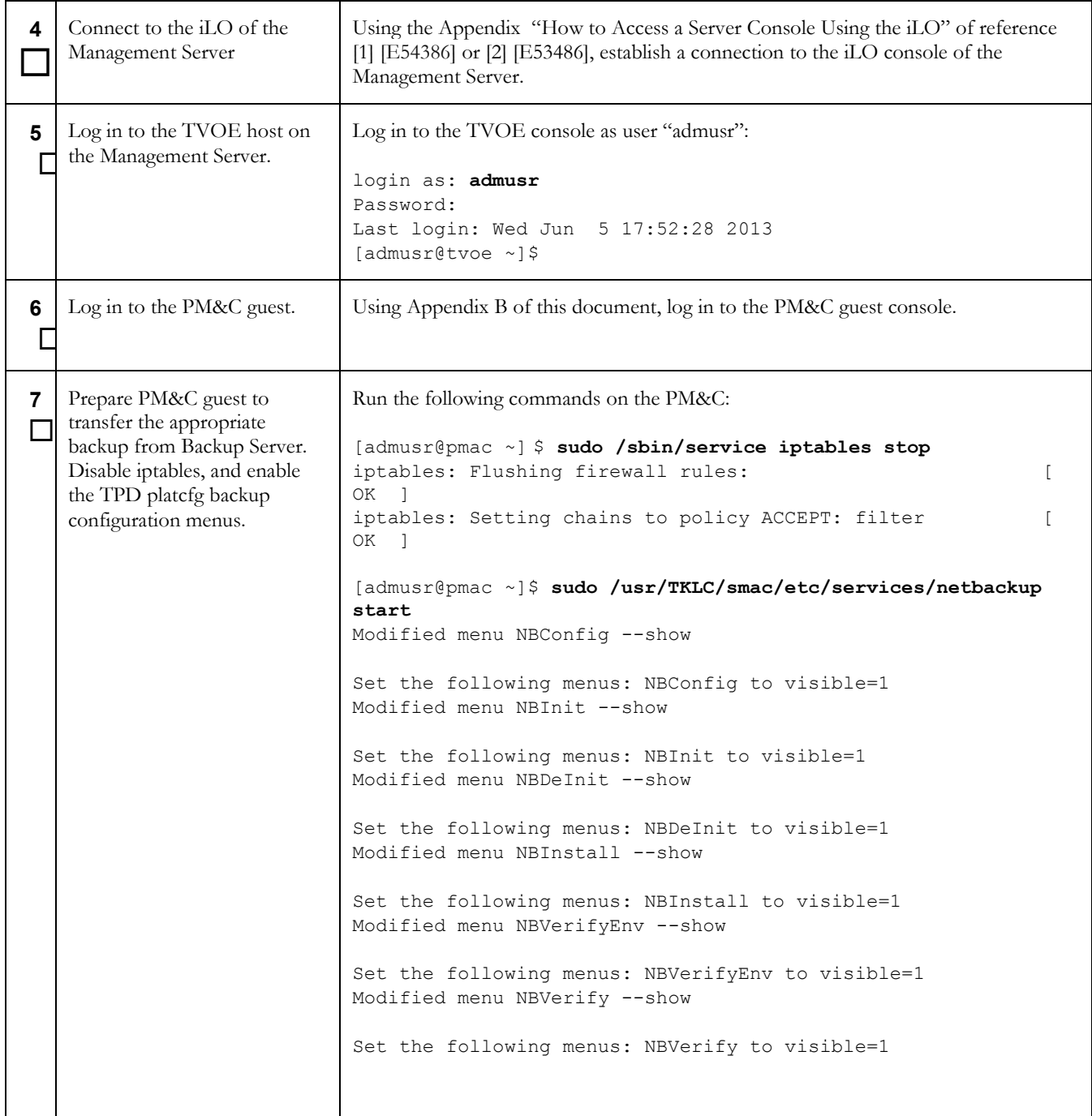

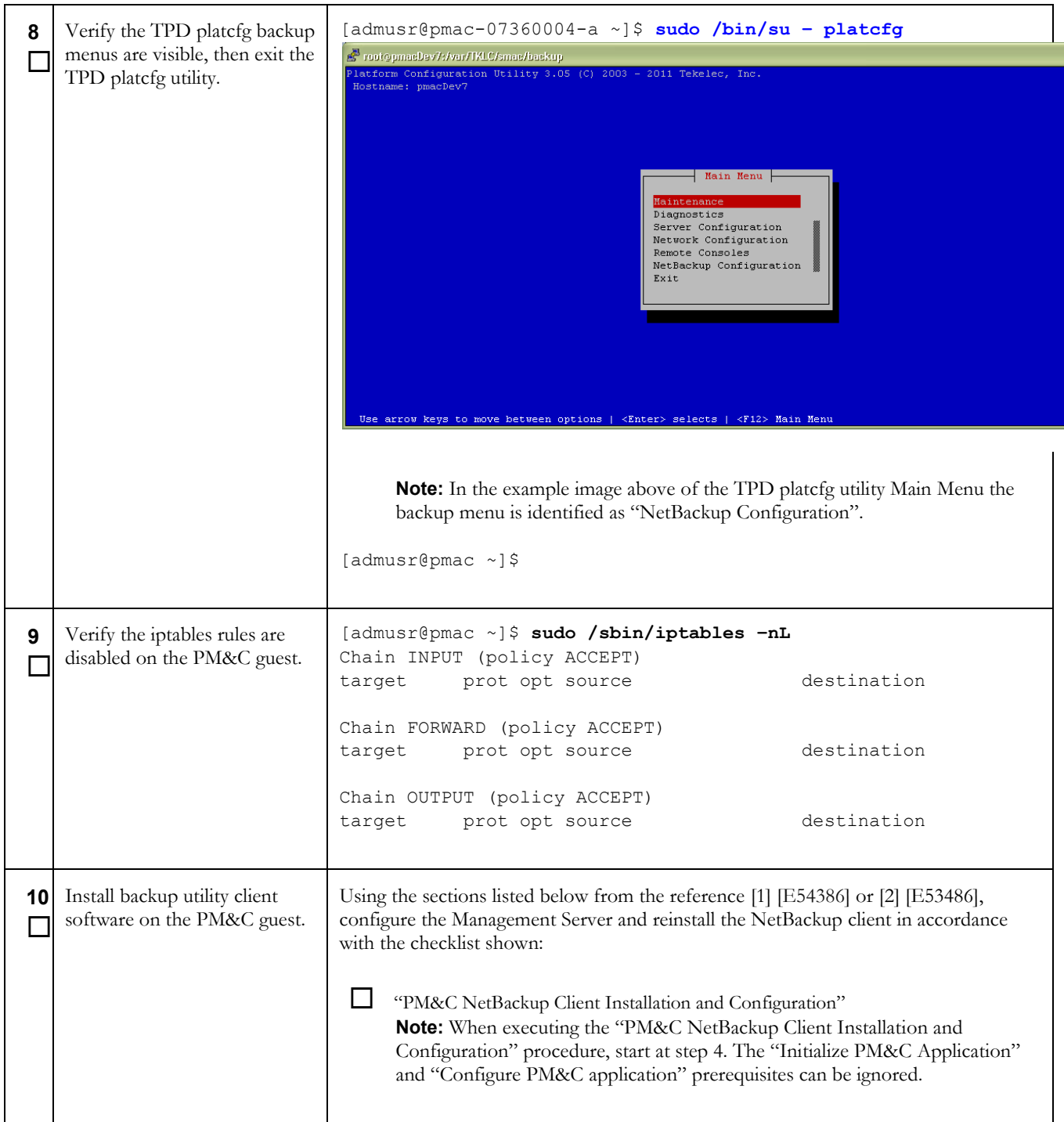

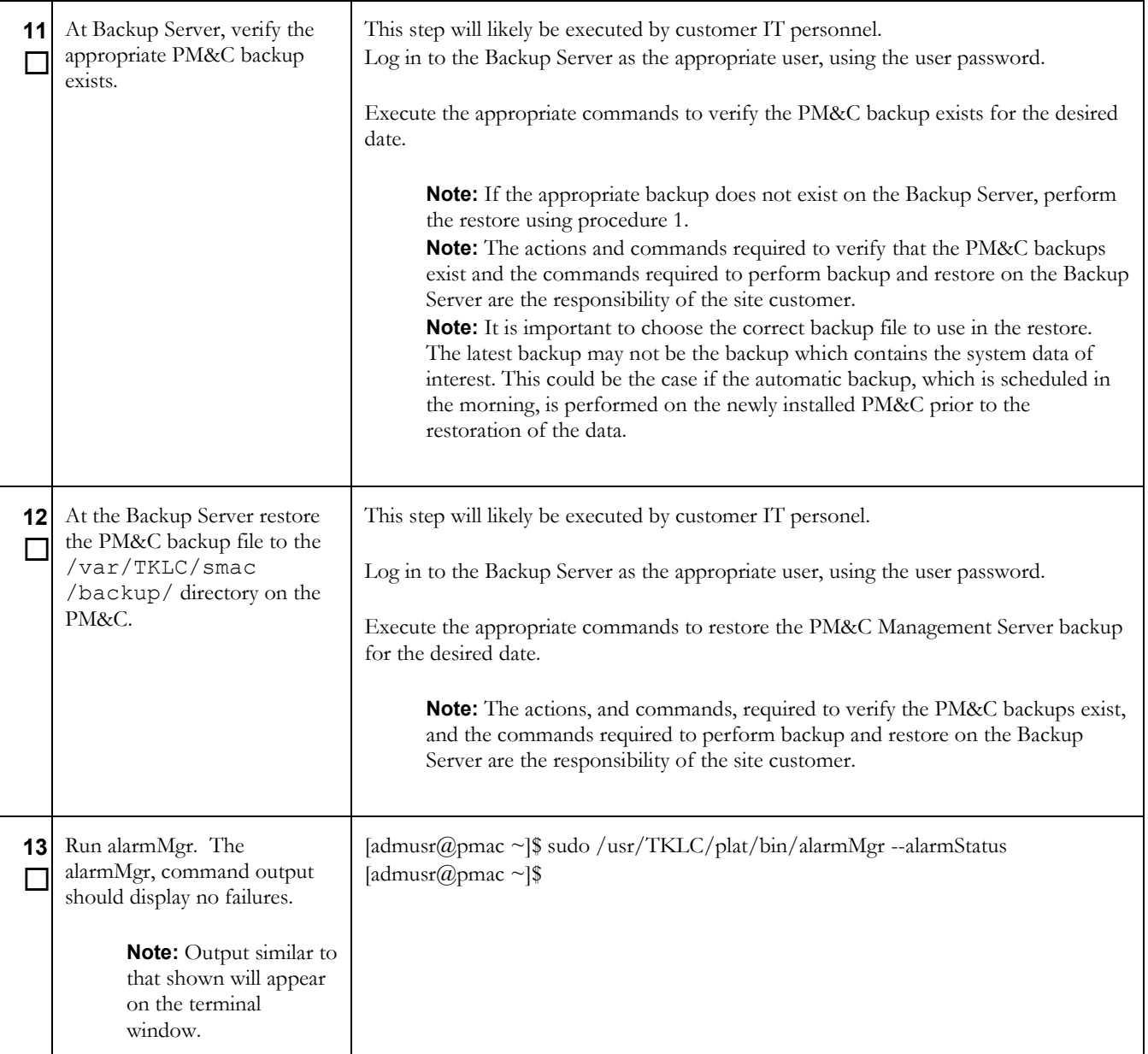

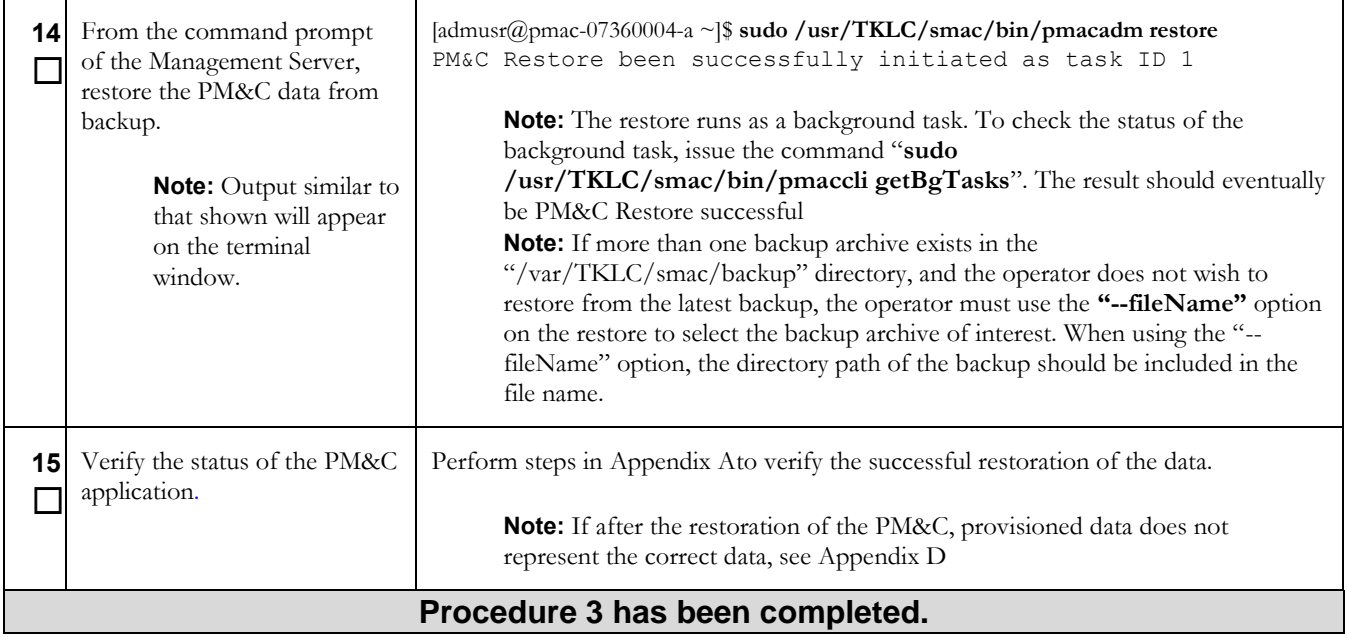

# <span id="page-17-0"></span>**Appendix A. Post Restoration Verification**

#### <span id="page-17-1"></span>**Procedure 4. Post restoration verification**

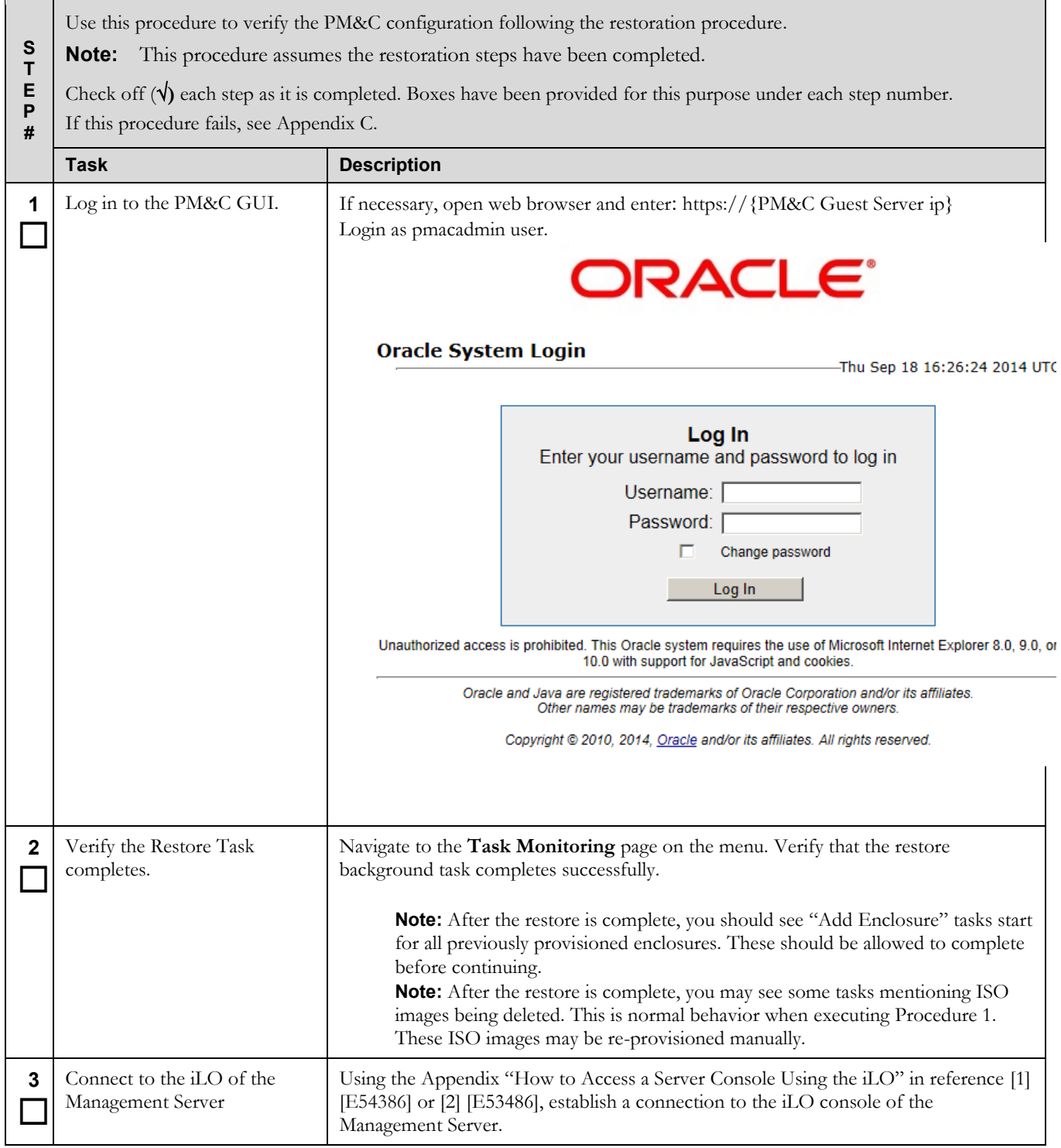

**Procedure 4. Post restoration verification**

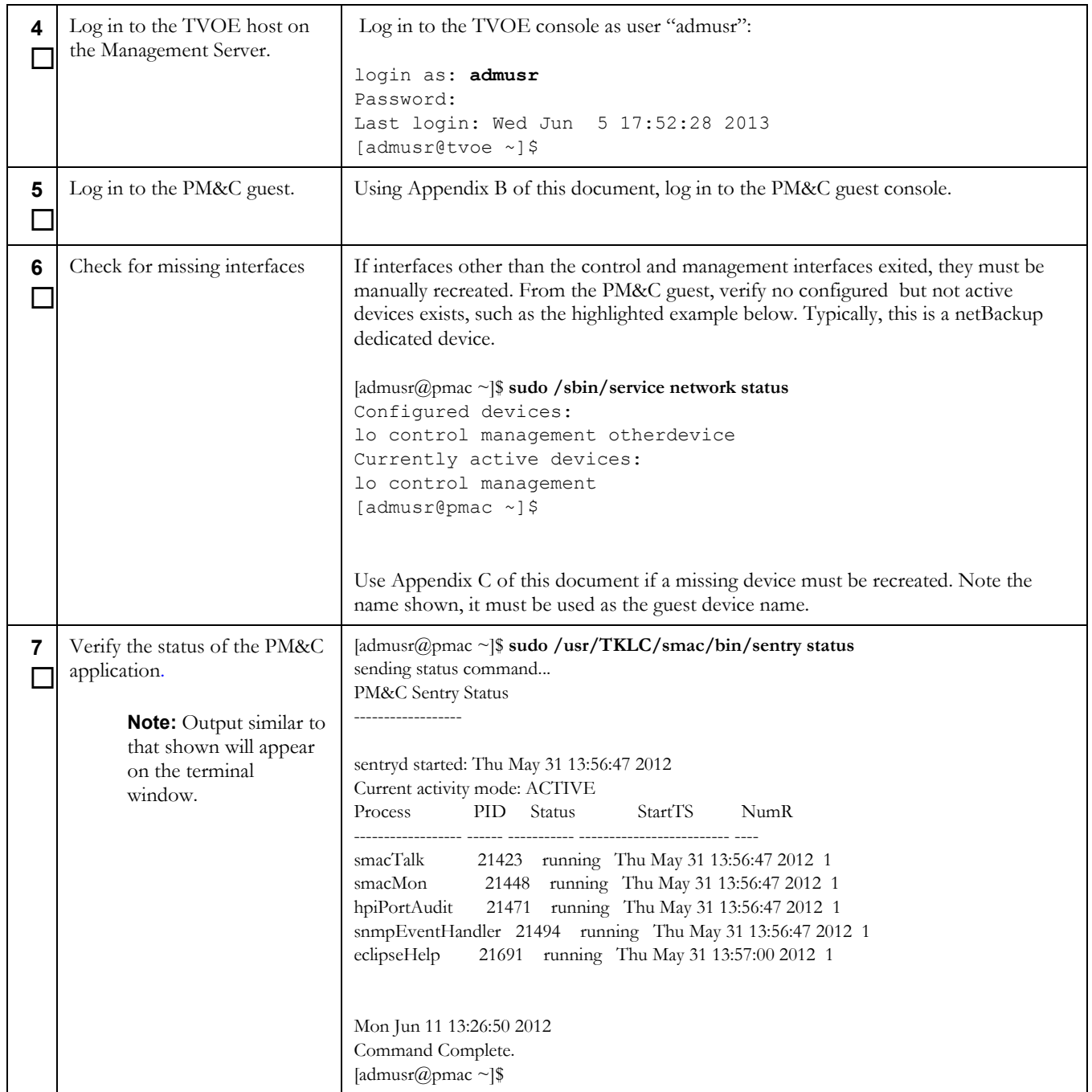

## **Procedure 4. Post restoration verification**

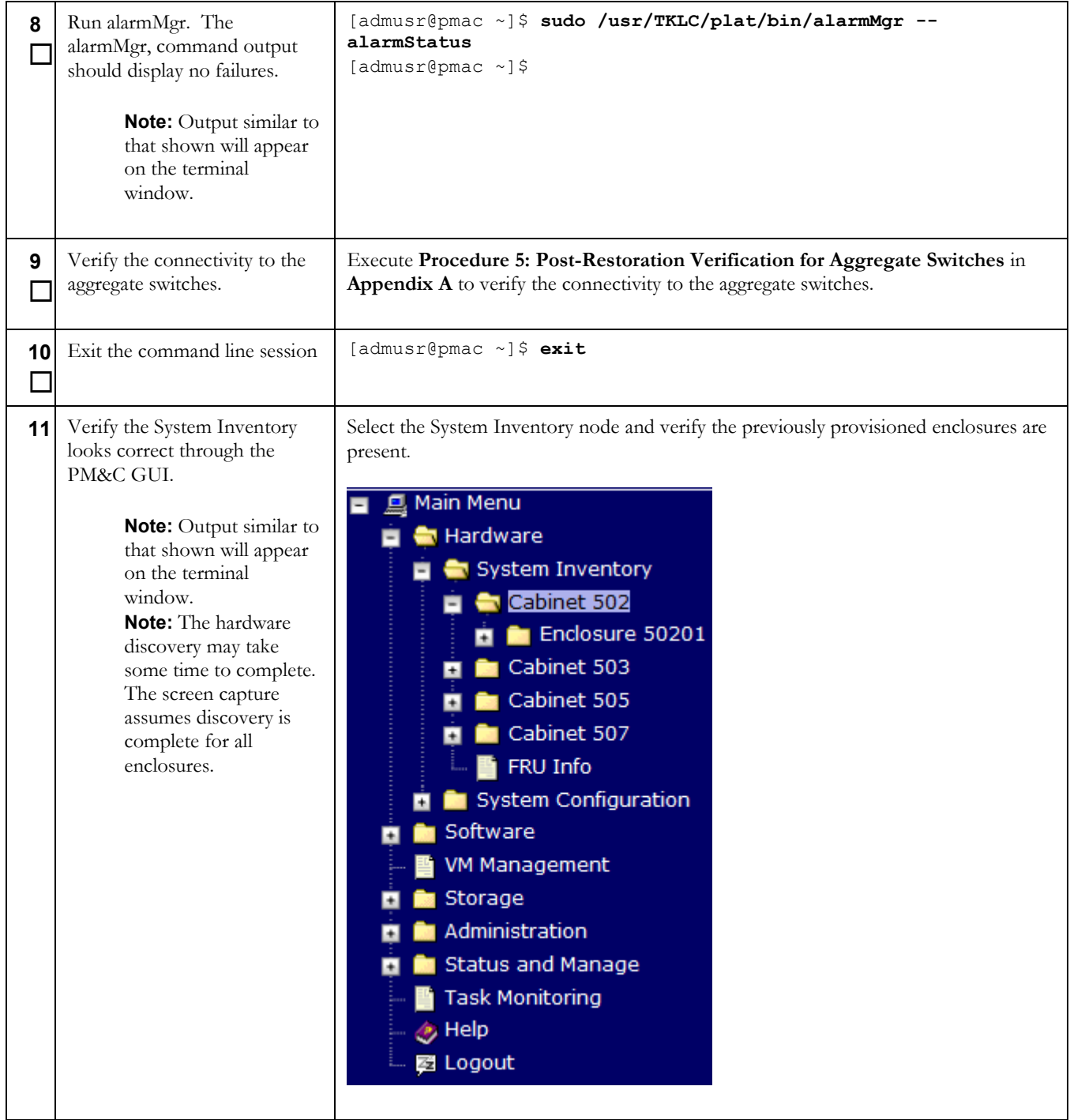

## **Procedure 4. Post restoration verification**

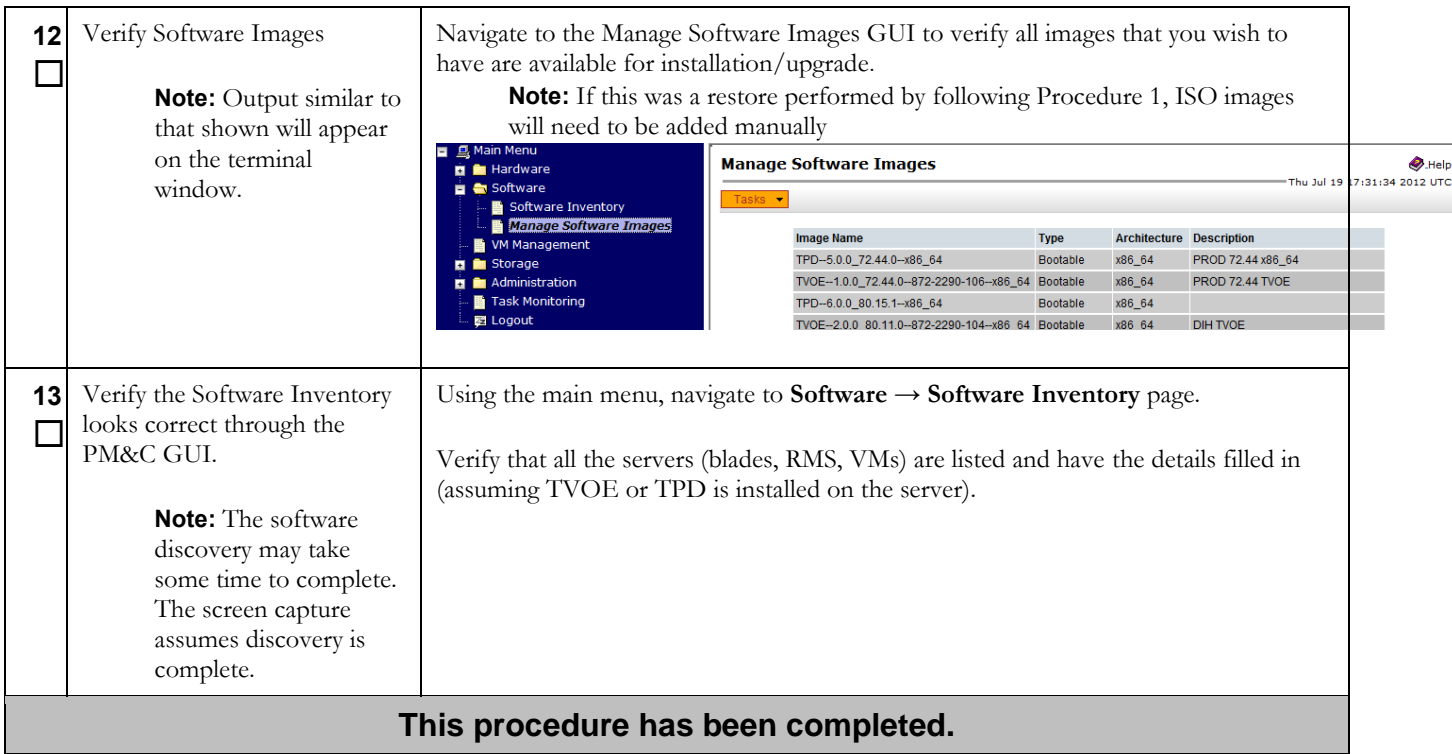

#### <span id="page-20-0"></span>**Procedure 5. Post Restoration Verification for Switches**

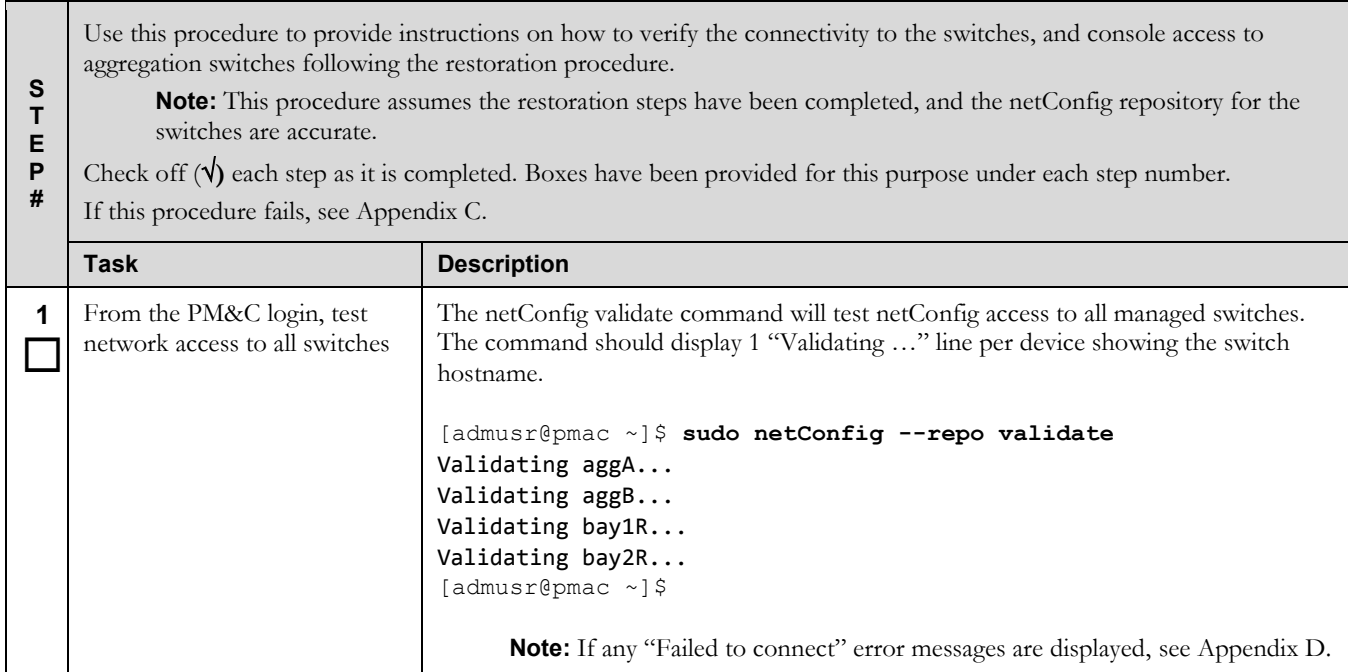

### **Procedure 5. Post Restoration Verification for Switches**

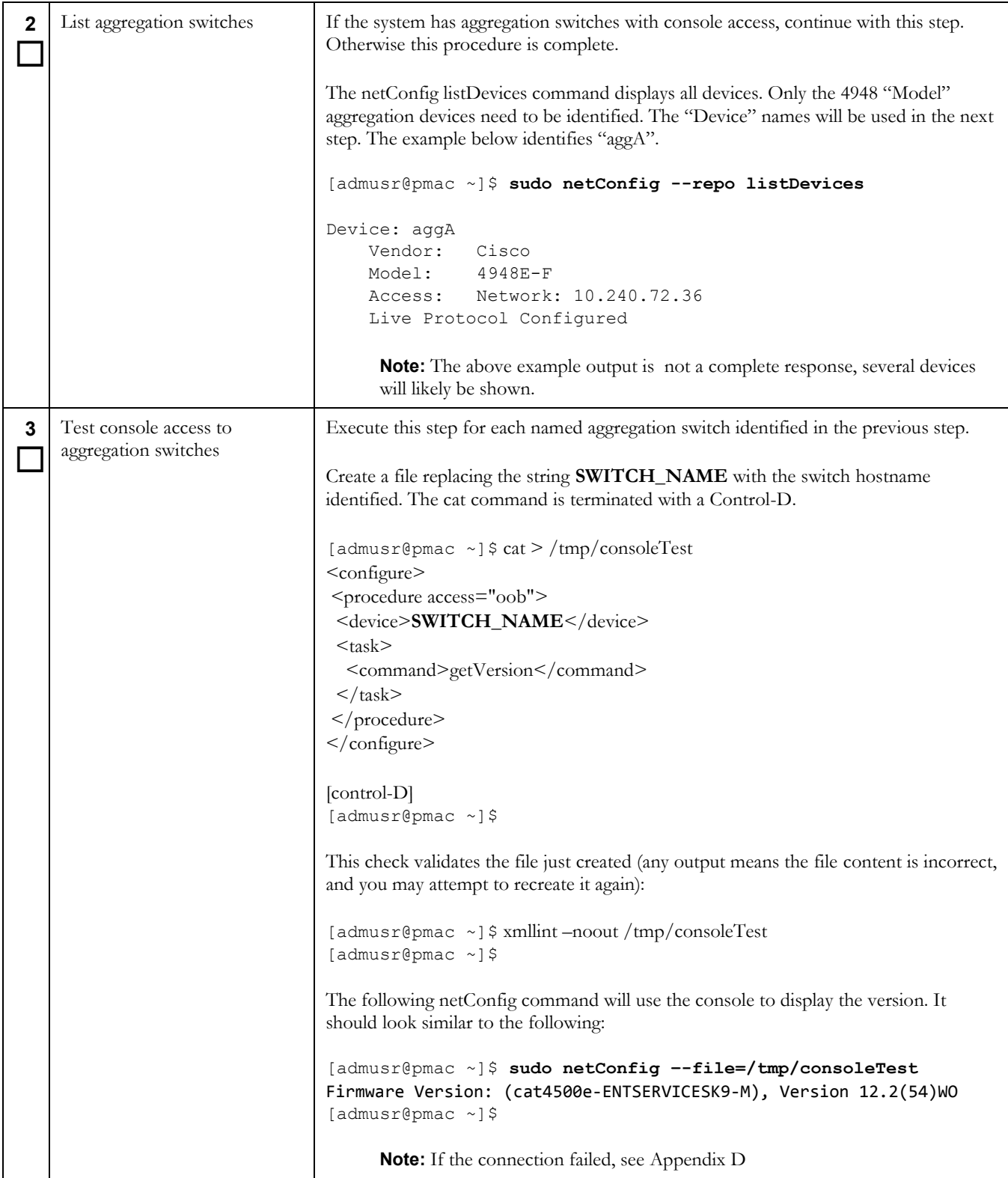

#### **Procedure 5. Post Restoration Verification for Switches**

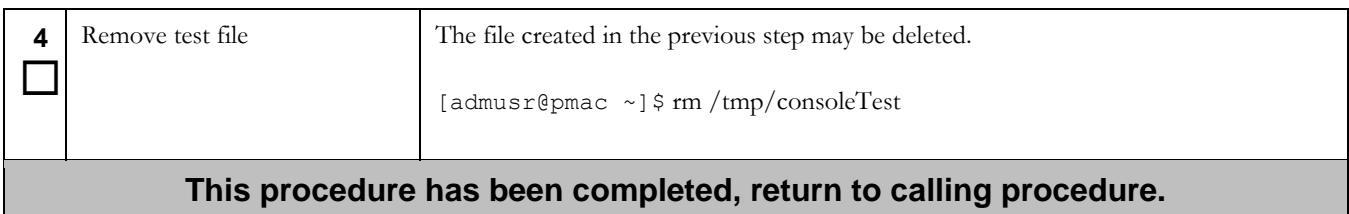

## <span id="page-23-0"></span>**Appendix B. Accessing the PM&C Command Prompt from the Management**

#### <span id="page-23-1"></span>**Procedure 6. Accessing the PM&C Command Prompt from the Management Server TVOE Console**

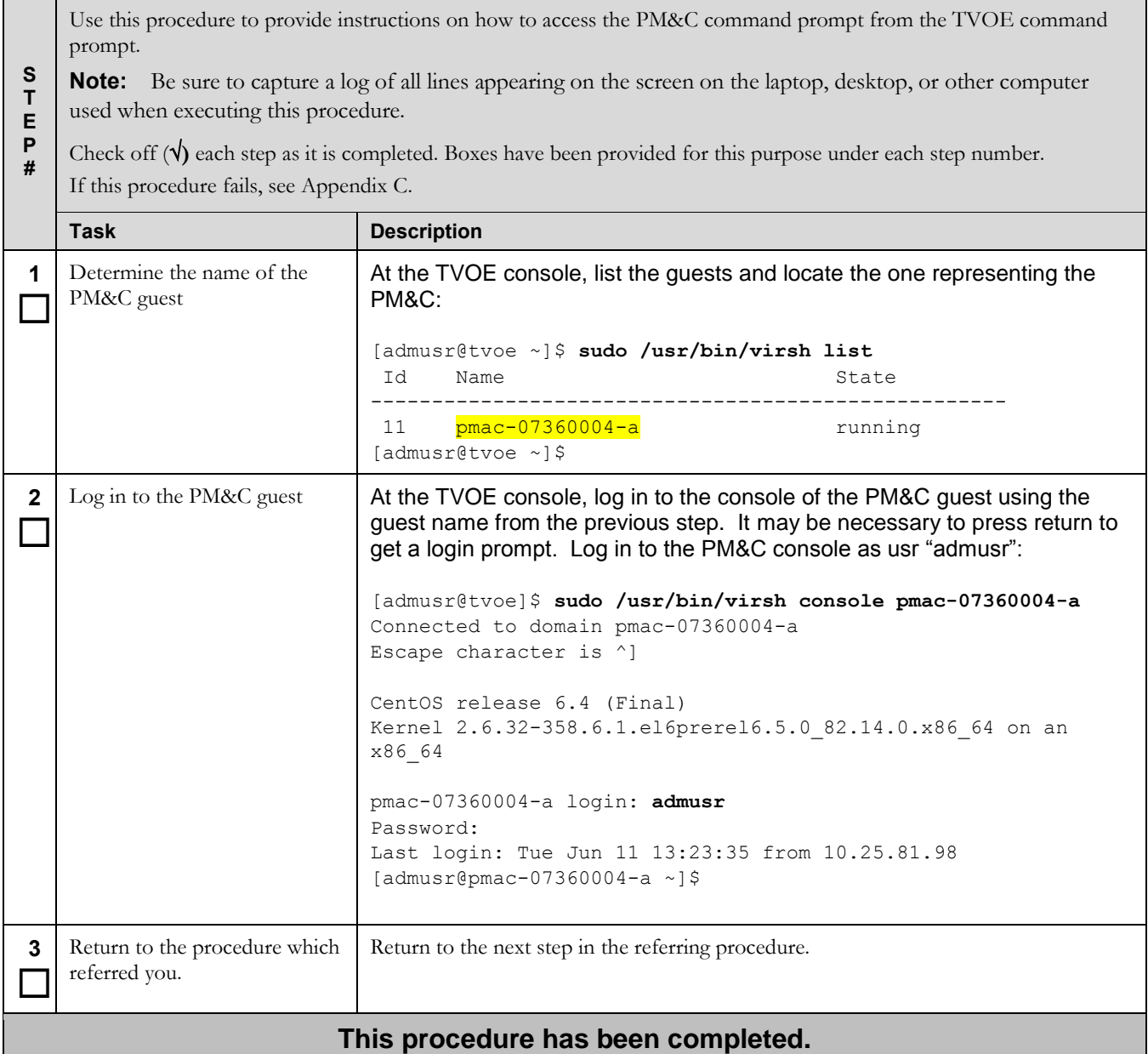

# <span id="page-24-0"></span>**Appendix C. Restore PM&C Guest Devices**

### <span id="page-24-1"></span>**Procedure 7. Create Guest Interface**

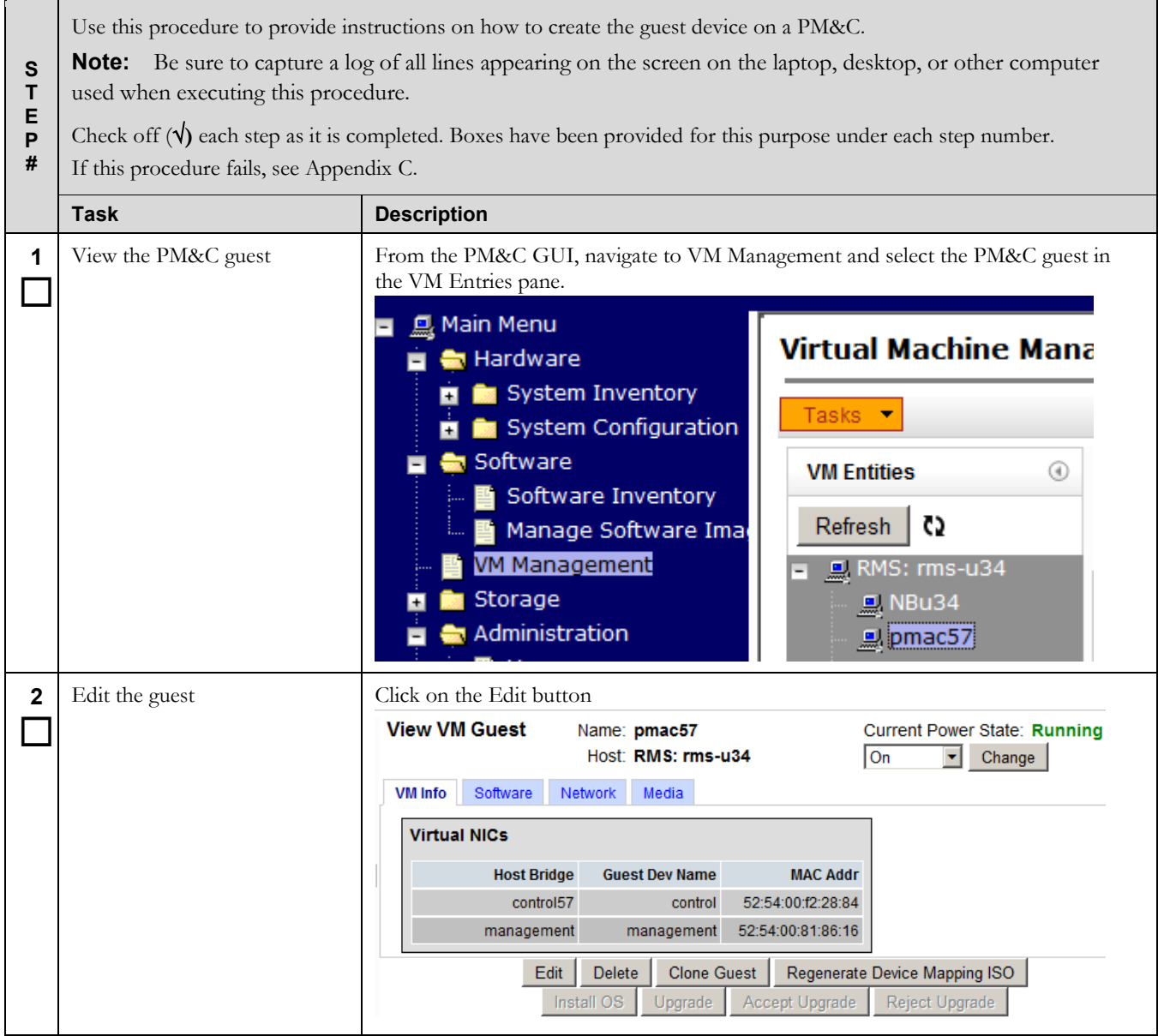

#### **Procedure 7. Create Guest Interface**

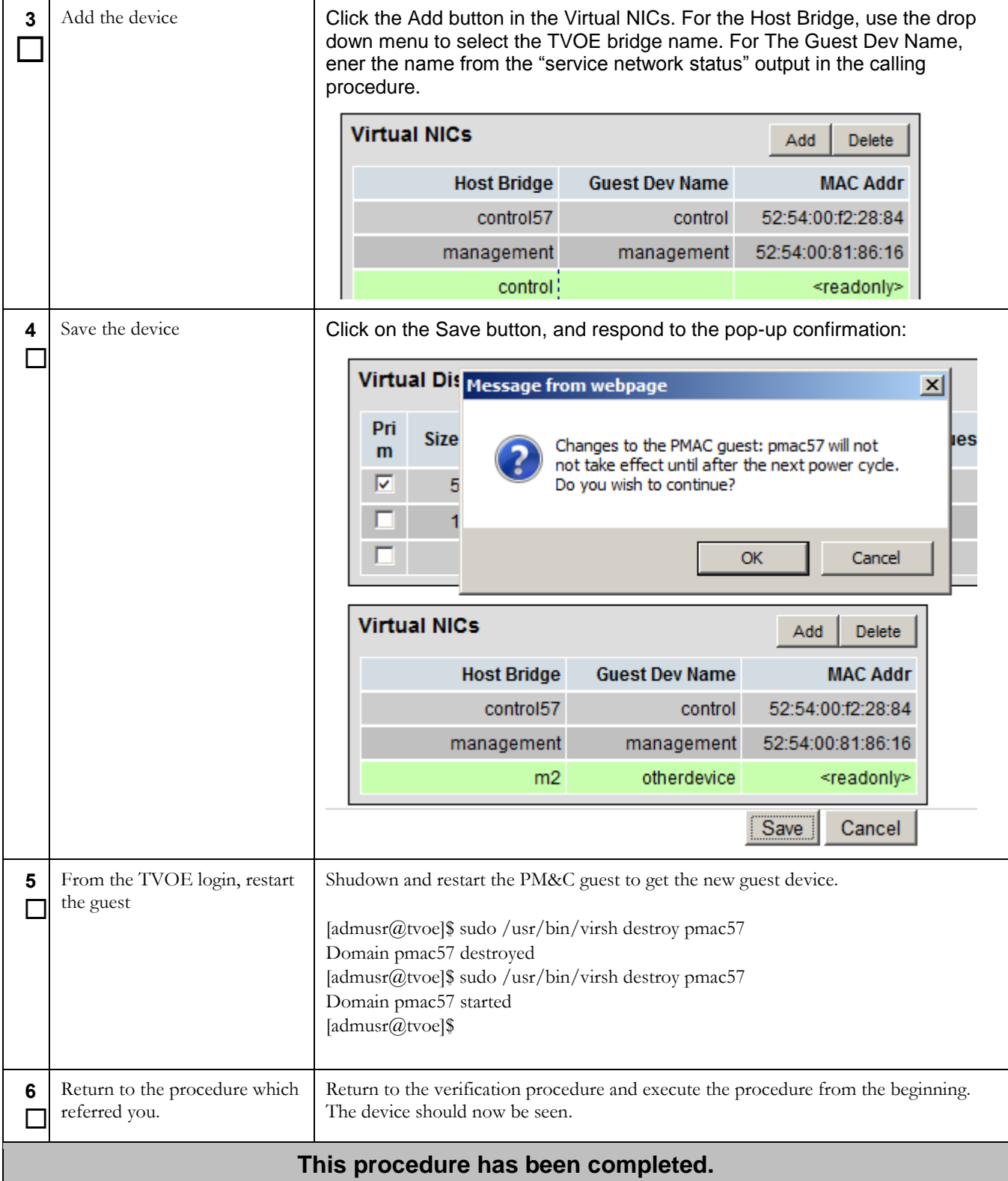

# <span id="page-26-0"></span>**Appendix D. Accessing Customer Support Site**

Oracle customer documentation is available on the web at the Oracle Technology Network (OTN) site, *[http://docs.oracle.com](http://docs.oracle.com/)*. You do not have to register to access these documents. Viewing these files requires Adobe Acrobat Reader, which can be downloaded at *[www.adobe.com](http://www.adobe.com/)*.

- 1. Log into the Oracle Customer Support site at *[http://docs.oracle.com](http://docs.oracle.com/)*.
- 2. Under **Applications**, click the link for **Communications**.The **Oracle Communications Documentation** window opens with Tekelec shown near the top.
- 3. Click **Oracle Communications Documentation for Tekelec Products**.
- 4. Navigate to your Product and then the Release Number, and click the **View** link (the **Download** link will retrieve the entire documentation set).
- 5. To download a file to your location, right-click the PDF link and select **Save Target As**.